# **GETTING STARTED WITH IT ONLINE SUPPORT**

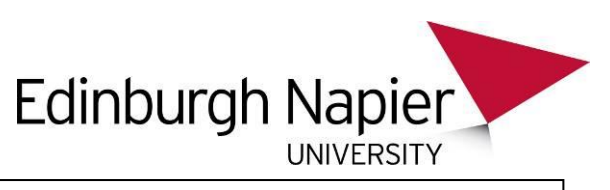

The new IT Online Support service enables you to log IT problems and make IT requests from any PC with internet access without having to contact the IT Support Desk. You also have easy access to service information as well as links to further help and support. This guide shows you how…

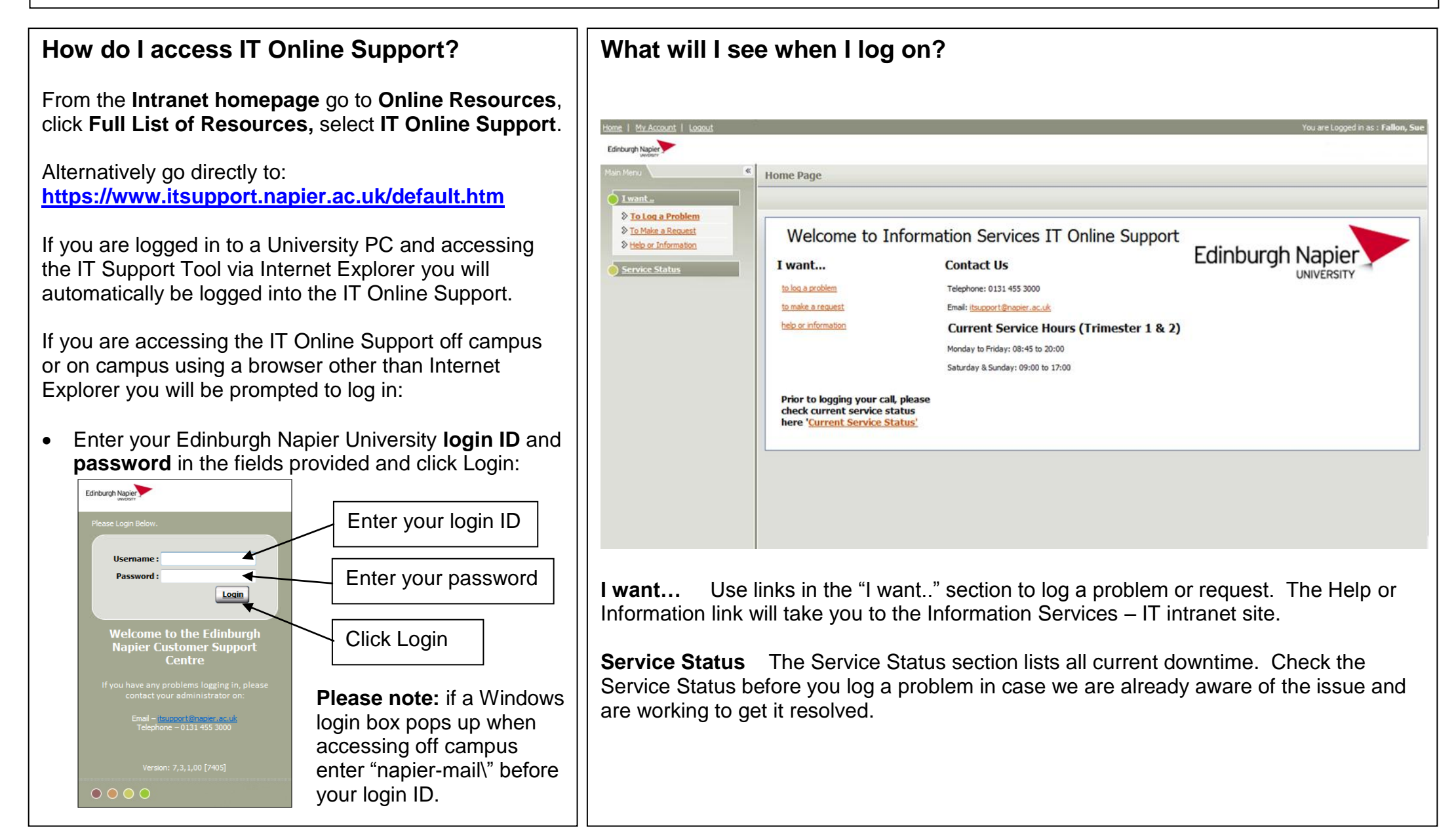

## **How do I log a problem or make a request?**

- 1. From the "I want.." menu click **To Log a Problem** or **To Make a Request**, the call logging screen will appear. Your customer details will automatically have been entered into the call.
- 2. Enter a **description** of the problem or request. Remember to be as specific as possible.
- 3. Click **Submit**.
- 4. You will see a pop up containing the **call reference number**, please take a note of this as you will need it to check progress of your call.
- 5. You will return to the call screen, if you wish to add any additional notes or attach a file click on the **Notes** tab or **Linked Docs** tab.

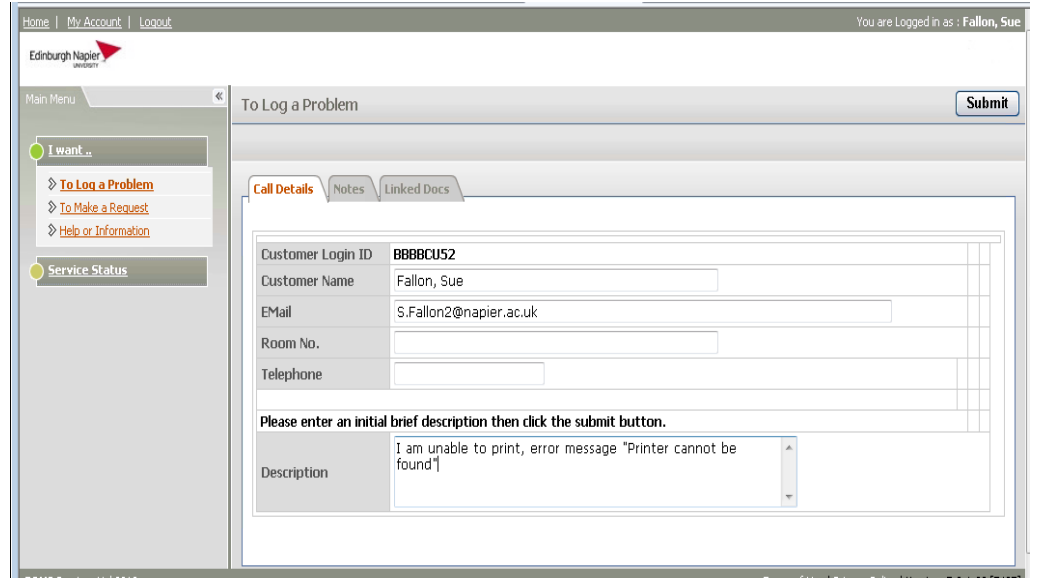

# **What type of problems and requests can I log?**

You can use IT Online Support to log any problem or request. Some examples of what you may use it for are listed below:

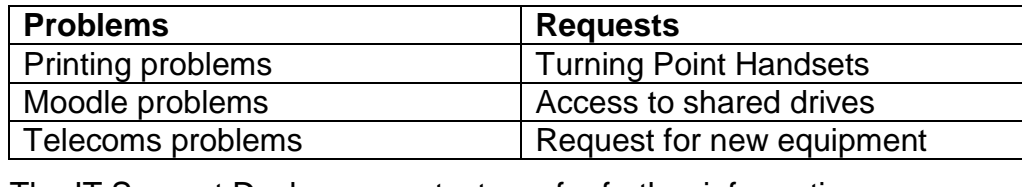

The IT Support Desk may contact you for further information.

#### **What are linked documents?**

Linked documents are files that you can attach to your call to assist Information Services in resolving your problem, e.g. you may wish to attach a screenshot of an error message.

- 1. After you have logged a call and have returned to the call screen click on the **Linked Docs** tab.
- 2. Add a **description** for the file.
- 3. Click on the **Browse** button and navigate to the location of your file.
- 4. Click **Upload**.
- 5. Click **Submit**.

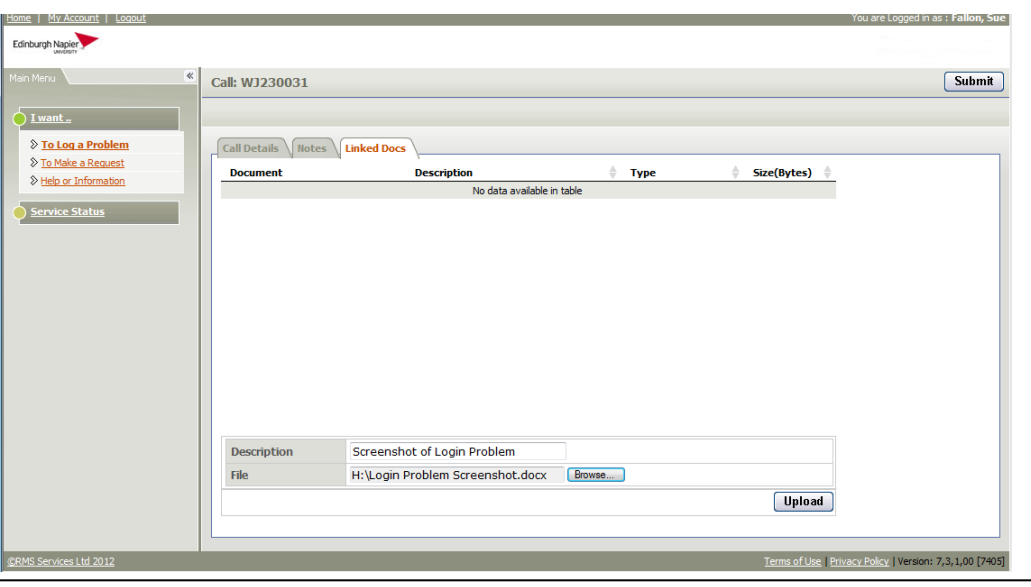

## **How do I check the progress of a call?**

Contact the IT Support Desk and quote your call reference number.

## **What do I do if I have a problem with IT Online Support?**

In the first instance contact the IT Support Desk.

# **How do I contact the IT Support Desk?**

**Tel**: Ext. 3000, (0131) 455 3000 **Email**: [itsupport@napier.ac.uk](mailto:itsupport@napier.ac.uk)